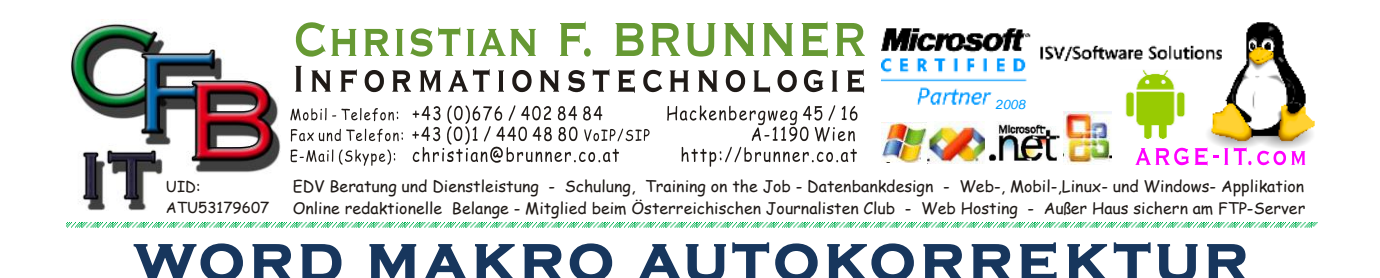

## 1. Befehlsschaltfläche erzeugen:

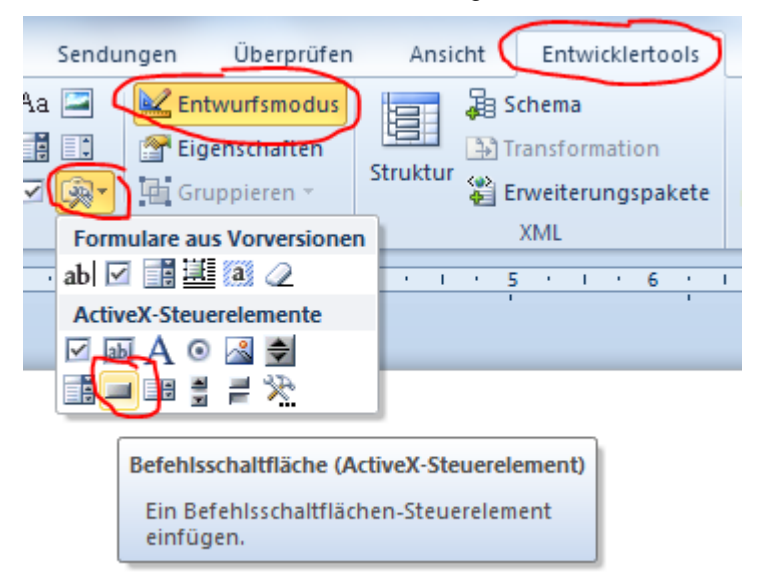

2. Formatieren der Schaltfläche:

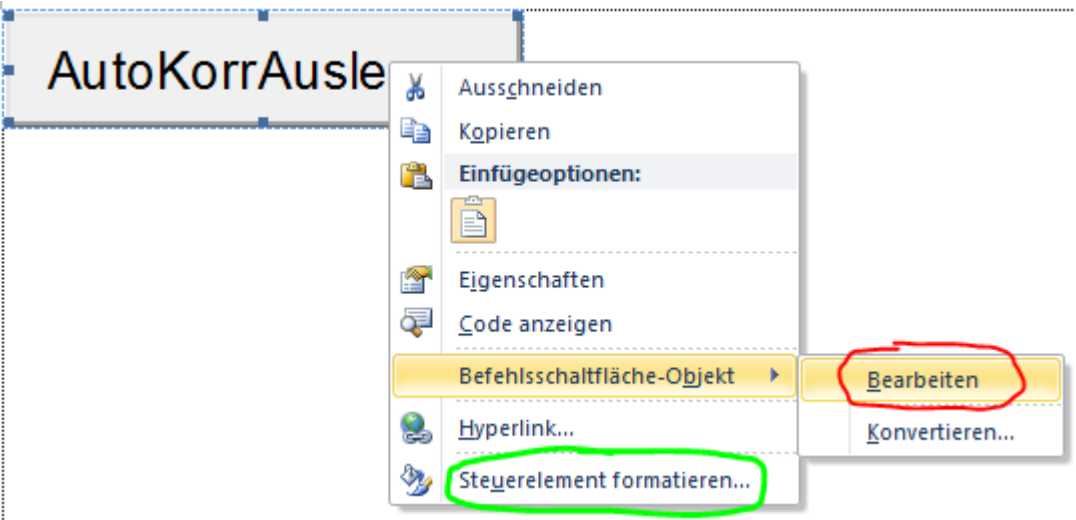

**Rot** Texteingabe Beschriftung — **Grün** Aussehen verändern

3. Zum Source-Code Eingabe mit Doppelklick auf Schaltfläche bei aktivierten Entwurfsmodus (siehe 1)

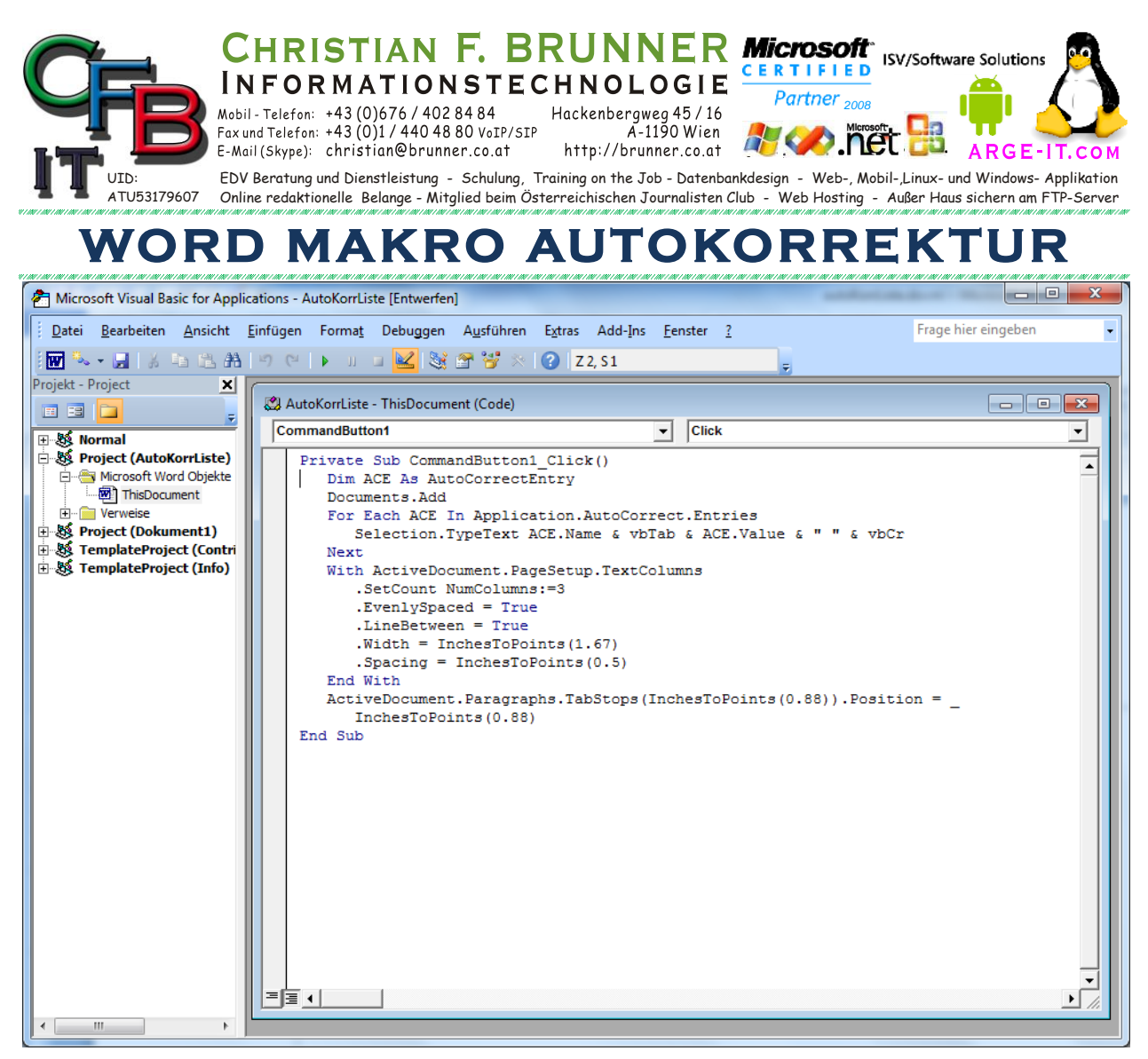

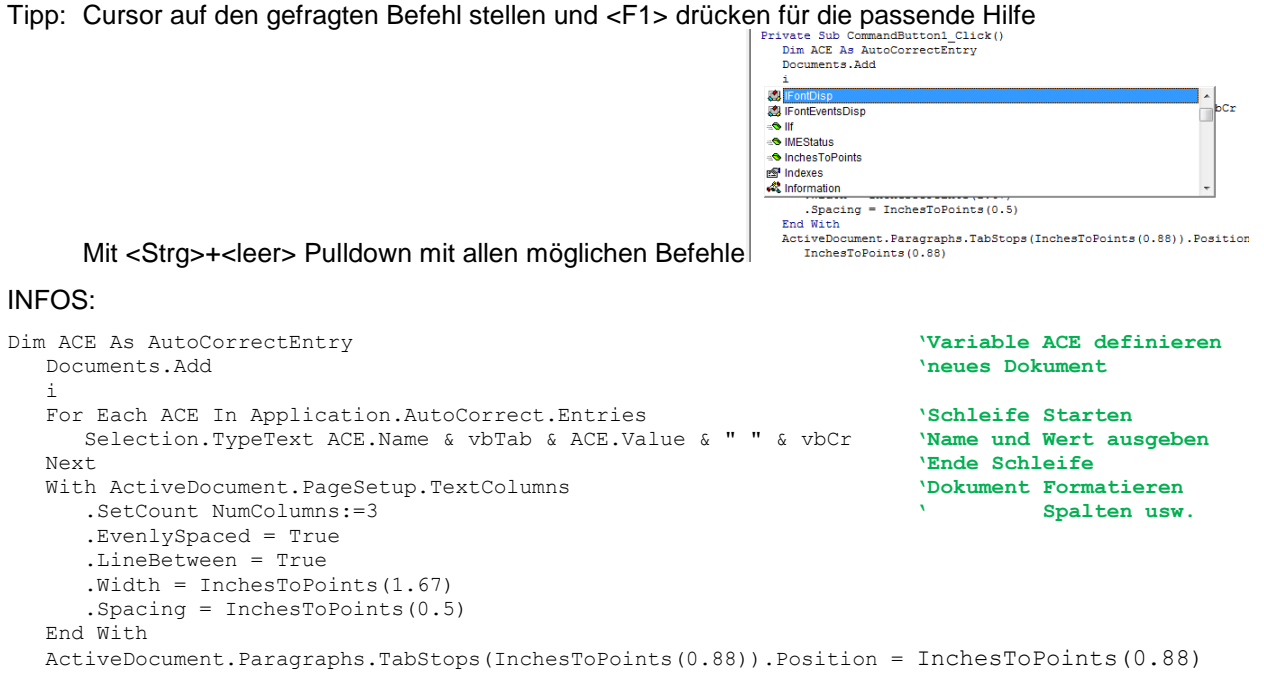

## 4. Speichern und Schließen

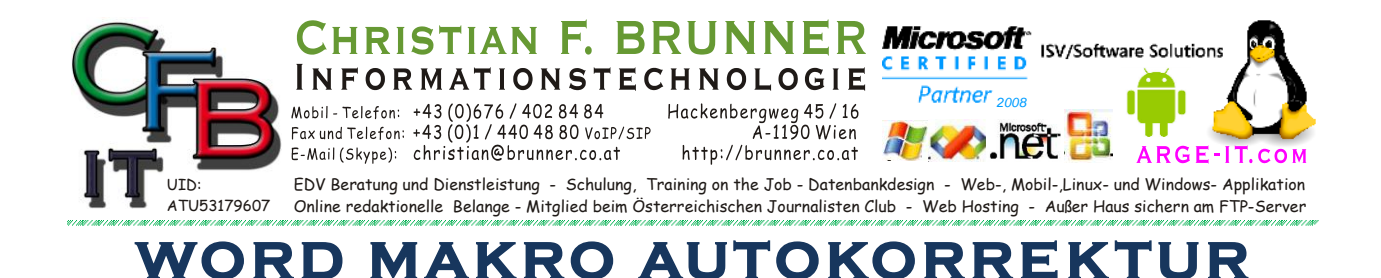

5. im Dokument den Programmiermodus abschalten

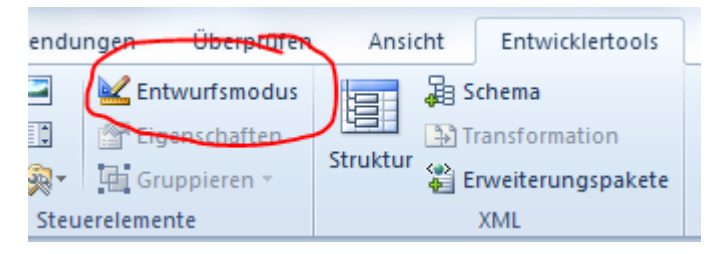

6. Programm durch Klick auf Befehlsschaltfläche starten

Viel Spaß dabei.